## Missing Tabs on the Main Menu in POC

If you are not able to view all of the tabs from the Main Menu of POC then your computer screen size may be too small. You have two options:

Ask IT to look at the resolution settings on your machine to see if they are set to the suggested size of 1024 x 768 for Barnestorm. Click Here

Maximize the screen of Point of Care so that you can see the additional tabs to click on. See the screen shot below.

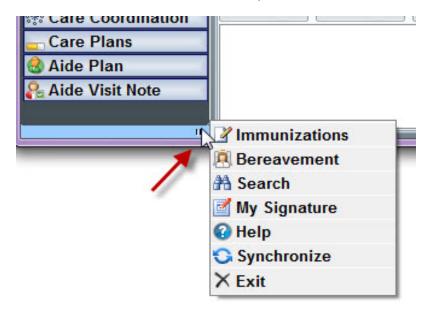

If you feel you are missing a random tab from the Main Menu then you can also check out this article to see if you were denied permission to view that screen. Click Here.

## Knowledgebase

http://kb.barnestorm.biz/KnowledgebaseArticle51118.aspx